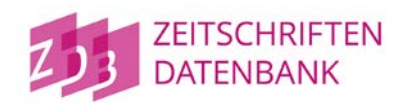

# Erläuterung der Fallgruppen zur Optimierung des Datenformats der ZDB-Bestandsdaten

## **Version**

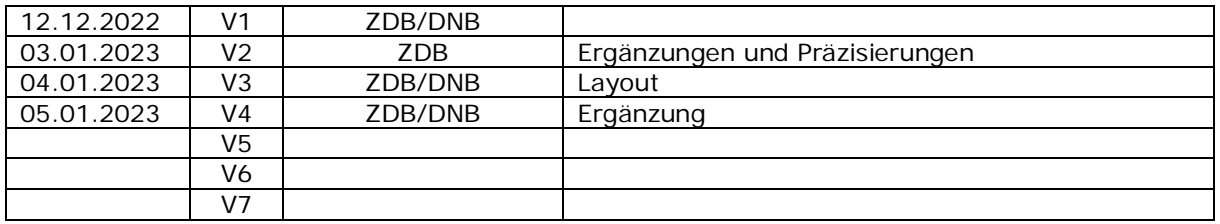

# **Inhaltsverzeichnis**

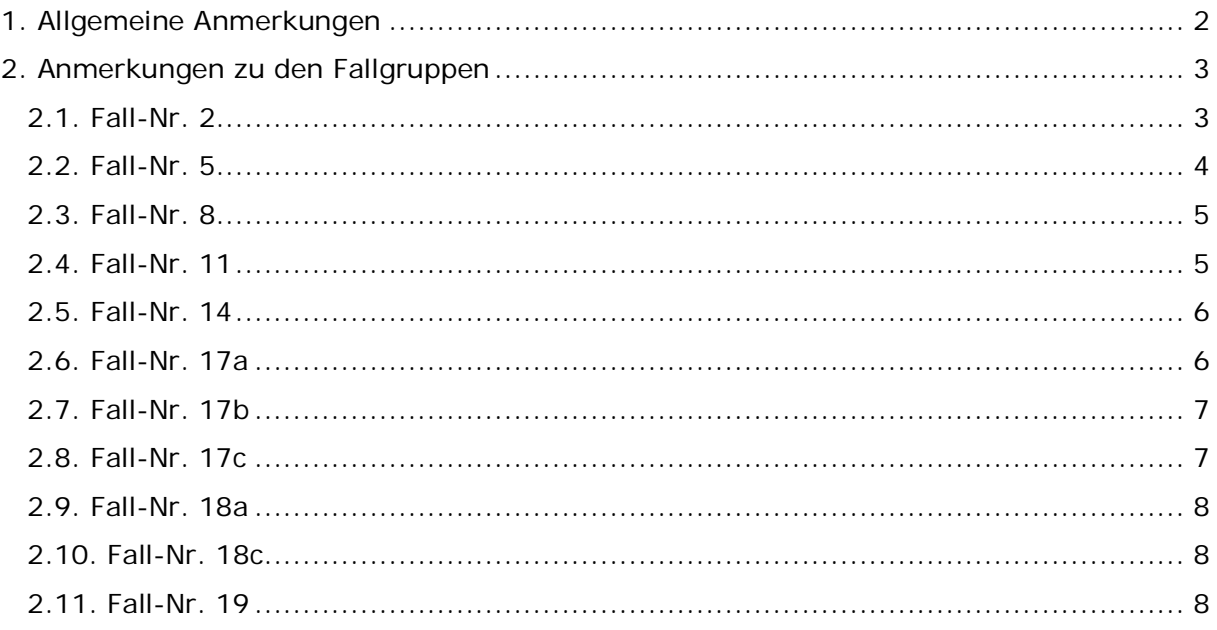

# <span id="page-1-0"></span>**1. Allgemeine Anmerkungen**

Bei Fallgruppen, zu denen keine Dateien vorliegen, ergab die Analyse keine Treffer.

Datenbereinigungen in Pica-Feld 7140/231L sind vor der Migration der Daten von 7140/231L nach 7120/231@ notwendig, da nach der Migration in Pica-Feld 7120/231@ Validationen eingeführt werden.

In den Tabellen sind Filter eingerichtet. Über den Filter "ISIL" können die Datensätze zu beliebigen Einrichtungen gefiltert werden. Bitte bei jeder Datenselektion darauf achten, welcher Filter ausgewählt ist!

Das Zeichen "¬" steht für das Leerzeichen.

In einigen Fallgruppen werden zwei Dateien mit unterschiedlichen Aufbereitungen angeboten:

- a) "Auswertung\_Exemplare\_Fall-Nr\_Verbundkürzel.xlsx": In dieser Datei steht je eine Zeile für einen Bestandsdatensatz. Eine Auswertung nach Gruppen und den einzelnen Gruppenunterfeldern ist nicht möglich.
- b) "Auswertung\_Gruppen\_Fall-Nr\_Verbundkürzel.xlsx": In dieser Datei stehen ggf. mehrere Zeilen für einen Bestandsdatensatz, wobei die ersten Spalten pro Bestandsdatensatz identisch sind. Je Gruppe des Bestandsdatensatzes ist eine Zeile vorhanden, sodass Gruppen durchsuchbar sind. Nicht alle Gruppen enthalten in dieser Darstellung Fehler, aber mindestens eine Gruppe eines Bestandsdatensatzes ist fehlerhaft.

Zufallsfunde: In einigen Fällen offenbaren die Auswertungen Fehler in den Bestandsdaten, die nicht Gegenstand der Analyse waren. Die Auflistungen zu diesen Zufallsfunden sind nicht vollständig, da sie sich auf die Ergebnismenge der erstellten Analyse beschränken. Diese Korrekturen sind optional. Hier ist zukünftig keine Validation vorgesehen.

## <span id="page-2-0"></span>**2. Anmerkungen zu den Fallgruppen**

#### <span id="page-2-1"></span>**2.1. Fall-Nr. 2**

Aufgelistet sind alle Bestandsdatensätze, in denen in Pica-Feld 7120/231@ \$a erfasst ist. Hierzu soll eine Validation eingerichtet werden.

\$a wurde oft versehentlich erfasst, wenn ein Steuerzeichen nicht korrekt eingegeben wurde. Dadurch wurde ein Inhalt ggf. nicht im gewünschten Unterfeld gespeichert. Beispiel:

- a) Fehlerhafte Erfassung: 7120 /¬v20**/b**2001; Erfassungsziel war hier \$d (Bandzählung - Beginn), das mit Steuerzeichen "/v" zu erfassen ist.
- b) Gespeichert wurde: 231@ **\$a**/¬v20**\$j**2001 statt 231@ **\$d**20**\$j**2001
- c) Korrekte Erfassung: 7120 **/v**20**/b**2001;

Zu diesen Fehlern gibt es unzählige Variationen. So wurde statt des Steuerzeichens "/v" eingegeben: "v", "v/", "\v" oder das Steuerzeichen weggelassen. Analoges gilt für die Steuerzeichen der anderen Unterfelder, wenn sie als erstes Unterfeld erfasst wurden.

Alle Unterfelder sind zu löschen. Ggf. kann vor dem Löschen ein fehlendes Unterfeld intellektuell rekonstruiert werden. Dabei können die Buchstaben und Zahleninhalte Hinweise darauf geben, welches Unterfeld erfasst werden sollte. Ein intellektueller Abgleich mit Feld 8032 sollte dabei erfolgen. Für die korrekte Erfassung orientieren Sie sich bitte an der [Formatbeschreibung zu Pica-Feld 7120.](https://www.zeitschriftendatenbank.de/fileadmin/user_upload/ZDB/pdf/zdbformat/D/7120.pdf)

Alternativ besteht auch die Möglichkeit, in Katalogisierung mittels [WinIBW das Skript 7120](https://zeitschriftendatenbank.de/erschliessung/winibw) auf Basis des [Pica-Feldes 8032](https://www.zeitschriftendatenbank.de/fileadmin/user_upload/ZDB/pdf/zdbformat/D/8032.pdf) auszulösen. Dazu muss 7120 vorher gelöscht werden. Nach der Anwendung des Skripts 7120 ist eine intellektuelle Prüfung immer notwendig.

## <span id="page-3-0"></span>**2.2. Fall-Nr. 5**

Aufgelistet sind alle Bestandsdatensätze, die in Pica-Feld 7120 ein Kettungsunterfeld \$0 aufweisen, welches außer genau einem Leerzeichen weitere beliebige Zeichen aufweist. Für den Inhalt von \$0 soll eine Validation eingerichtet werden.

In \$0 wurde oft versehentlich Inhalt erfasst, wenn ein nachfolgendes Steuerzeichen nicht korrekt eingegeben wurde. Dadurch wurde ein Inhalt ggf. nicht im gewünschten Unterfeld, sondern in \$0 gespeichert.

Beispiel:

- a) Fehlerhafte Erfassung: 7120 **/v**20**/b**2001;¬/¬b2002 Erfassungsziel war hier \$j (Berichtsjahr - Beginn), das mit Steuerzeichen "/b" zu erfassen ist.
- b) Gespeichert wurde: 231@ **\$d**20**\$j**2001\$0¬/¬b2002 statt 231@ **\$d**20**\$j**2021**\$0**¬**\$j**2002
- c) Korrekte Erfassung: 7120 **/v**20**/b**2001;¬**/b**2002

Zu diesen Fehlern gibt es unzählige Variationen. So wurde statt des Steuerzeichens "/b" eingegeben: "b", "b/", "\b" oder das Steuerzeichen weggelassen. Analoges gilt für die Steuerzeichen der anderen Unterfelder, wenn sie direkt nach einer Kettung erfasst wurden. Die nicht zulässigen Inhalte in \$0 sind zu löschen. Ggf. kann vor dem Löschen ein fehlendes Unterfeld intellektuell rekonstruiert werden. Dabei können die Buchstaben und Zahleninhalte Hinweise darauf geben, welches Unterfeld erfasst werden sollte. Ein intellektueller Abgleich mit Feld 8032 sollte dabei erfolgen. Für die korrekte Erfassung orientieren Sie sich bitte an der [Formatbeschreibung zu Feld 7120.](https://www.zeitschriftendatenbank.de/fileadmin/user_upload/ZDB/pdf/zdbformat/D/7120.pdf)

Alternativ besteht auch die Möglichkeit, in Katalogisierung mittels [WinIBW das Skript 7120](https://zeitschriftendatenbank.de/erschliessung/winibw) auf Basis des [Pica-Feldes 8032](https://www.zeitschriftendatenbank.de/fileadmin/user_upload/ZDB/pdf/zdbformat/D/8032.pdf) auszulösen. Dazu muss 7120 vorher gelöscht werden. Nach der Anwendung des Skripts 7120 ist eine intellektuelle Prüfung immer notwendig.

## <span id="page-4-0"></span>**2.3. Fall-Nr. 8**

Aufgelistet sind alle Bestandsdatensätze, die in Pica-Feld 7120/231@ am Feldanfang als erstes Unterfeld \$0 aufweisen oder mehrere direkt aufeinander folgende Unterfelder \$0 aufweisen.

Beispiel 1:

- a) Fehlerhafte Erfassung:
	- 7120 **;¬/b**1982
- b) Gespeichert wurde: 231@ **\$0**¬**\$j**1982
- c) Korrekte Erfassung: 7120 **/b**1982

Beispiel 2:

- a) Fehlerhafte Erfassung: 7120 **/b**16.2005.2**;¬ ;¬**18.2007,2**;¬**20.2009,2
- b) Gespeichert wurde: 231@ **\$j**16.2005,2**\$0**¬**\$0**¬18.2007,2**\$0**¬20.2009,2
- c) Korrekte Erfassung: 7120 **/v**16**/b**2005**;¬/v**18**/b**2007**;¬/v**20**/b**2009

In Beispiel 2 ist zusätzlich zum doppelt erfassten Kettungskennzeichen erkennbar, dass die Syntax in \$b häufig aus dem Feld 8032 übernommen wurde, was in Feld 7120 unzulässig ist.

## <span id="page-4-1"></span>**2.4. Fall-Nr. 11**

Aufgelistet sind alle Bestandsdatensätze, die in Pica-Feld 7120/231@ außer den zulässigen Unterfeldern \$d, \$j, \$n, \$k, \$0 und \$6 sowie dem in [Fall-Nr. 2](#page-2-1) bereits berücksichtigten Unterfeld \$a weitere Unterfelder aufweisen. Die Zulässigkeit von Unterfeldern wird zukünftig validiert.

## <span id="page-5-0"></span>**2.5. Fall-Nr. 14**

Aufgelistet sind alle Bestandsdatensätze, die in Pica-Feld 7120/231@ mehrere Unterfelder \$6 aufweisen oder ein Unterfeld \$6 aufweisen, welches nicht am Feldende steht. Dies soll validiert werden.

Wenn \$6 nicht am Feldende steht, kann in \$6 Inhalt erfasst worden sein. Dies kann durch ein nachfolgend fehlerhaftes Steuerzeichen verursacht sein, sodass der Inhalt nicht im intendierten Unterfeld gespeichert wurde, sondern in \$6.

Beispiel 1:

- a) Fehlerhafte Erfassung: 7120 **/v**102**-/b**2008**-**
- b) Gespeichert wurde: 231@ **\$d**102**\$6\$j**2008**\$6**
- c) Korrekte Erfassung: 7120 **/v**102**/b**2008**-**

Beispiel 2:

- a) Fehlerhafte Erfassung: 7120 **/v**1**-**/¬b2012-
- b) Gespeichert wurde: 231@ **\$d**1**\$6**/¬b2012**\$6**
- c) Korrekte Erfassung: 7120 **/v**1**/b**2012**-**

In Beispiel 2 wurde nicht nur eine fehlerhafte Laufendmarkierung vor dem Berichtsjahr erfasst, sondern auch das Steuerzeichen für das Berichtsjahr fehlerhaft erfasst. Dadurch wurde das Berichtsjahr als Inhalt der fehlerhaften Laufendmarkierungen erfasst. Dieses Beispiel zeigt, das fehlerhafte Laufendmarkierungen, Inhalte haben können, die auf fehlende Unterfelder hinweisen.

## <span id="page-5-1"></span>**2.6. Fall-Nr. 17a**

Aufgelistet sind alle Bestandsdatensätze, die in Pica-Feld 7120/231@ in einem Berichtsjahr \$j bzw. \$k außer Ziffern und Slash weitere Zeichen enthalten. Hierzu soll eine Validation eingerichtet werden.

Zufallsfund: In Liste "Auswertung\_Gruppen\_17a\_Verbundkürzel.xlsx" lassen sich viele Gruppen finden, in denen das Unterfeld \$j nicht vorhanden ist, aber in \$d wahrscheinlich eine Jahresangabe gespeichert ist. Verwenden Sie die Filter in Spalte L (\$j Inhalt) und wählen Sie nur "(Leere)" aus. Dann wählen sie den Filter in Spalte J (\$d Inhalt) und verschaffen sich hier einen Überblick über die Inhalte von \$d (analog für Inhalt von \$k und \$n).

Zufallsfund: Außerdem sind Filter eingerichtet, um doppeltes Vorkommen von Unterfeldern in einer Gruppe zu finden. Entfernen Sie in den entsprechenden Filtern das Häkchen vor "(Leere)".

## <span id="page-6-0"></span>**2.7. Fall-Nr. 17b**

Aufgelistet sind alle Bestandsdatensätze, die in Pica-Feld 7120/231@ in einer Bandzählung \$d bzw. \$n außer Ziffern, Slash und Buchstaben weitere Zeichen enthalten. Hierzu soll eine Validation eingerichtet werden.

Zufallsfund: In "Auswertung\_Gruppen\_17b\_Verbundkürzel.xlsx" lassen sich viele Gruppen finden, in denen das Unterfeld \$j nicht vorhanden ist, aber in \$d wahrscheinlich eine Jahresangabe gespeichert ist. Verwenden Sie die Filter in Spalte L (\$j Inhalt) und wählen Sie nur "(Leere)" aus. Dann wählen sie den Filter in Spalte J (\$d Inhalt) und verschaffen sich hier einen Überblick über die Inhalte von \$d (analog für Inhalt von \$k und \$n).

Zufallsfund: Außerdem sind Filter eingerichtet, um doppelte Vorkommen von Unterfeldern in einer Gruppe zu finden. Entfernen Sie in den entsprechenden Filtern das Häkchen vor "(Leere)".

#### <span id="page-6-1"></span>**2.8. Fall-Nr. 17c**

Aufgelistet sind alle Bestandsdatensätze, die in Pica-Feld 7120/231@ in einem Berichtsjahr \$j bzw. \$k als erste Zahl (ggf. vor dem ersten Slash) eine Zahl aufweist, die nicht vierstellig ist. Hierzu soll eine Validation eingerichtet werden.

Oft ist zu vermuten, dass die Felder für Berichtsjahr (korrekt \$j bzw. \$k und erfasst mit "/b" bzw. mit "/E") und Bandzählung (korrekt \$d bzw. \$n und erfasst mit "/v" bzw. mit "/V") vertauscht wurden.

Beispiele:

a) zukünftig zulässig:

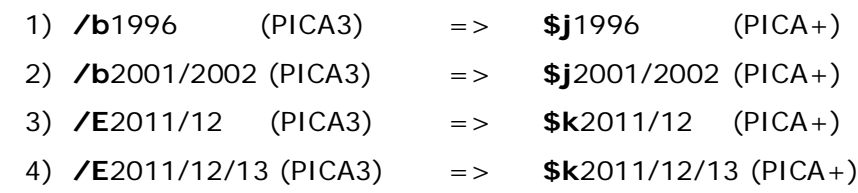

- b) zukünftig nicht zulässig:
	- 1) **/b**96 (PICA3) 2) **/b**98/99 (PICA3)
	- 3) **/E**11/12/13 (PICA3)

Zufallsfund: In der Datei lassen sich viele Gruppen finden, in denen das Unterfeld \$j nicht vorhanden ist, aber in \$d wahrscheinlich eine Jahresangabe gespeichert ist. Verwenden Sie die Filter in Spalte L (\$j Inhalt) und wählen Sie nur "(Leere)" aus. Dann wählen sie den Filter in Spalte J (\$d Inhalt) und verschaffen sich hier einen Überblick über die Inhalte von \$d (analog für Inhalt von \$k und \$n).

Zufallsfund: Außerdem sind Filter eingerichtet, um doppeltes Vorkommen von Unterfeldern in einer Gruppe zu finden. Entfernen Sie in den entsprechenden Filtern das Häkchen vor "(Leere)", um die Datensätze zu selektieren.

#### <span id="page-7-0"></span>**2.9. Fall-Nr. 18a**

Aufgelistet sind alle Bestandsdatensätze, die in Pica-Feld 7140/231L in einem der Gruppenunterfeldern \$e, \$b, \$c, \$j, \$o, \$l, \$m, \$k außer Ziffern und Slash andere Zeichen aufweisen. Hierzu soll eine Validation eingerichtet werden.

#### <span id="page-7-1"></span>**2.10. Fall-Nr. 18c**

Auflistung aller Bestandsdatensätze, die in Pica-Feld 7140/231L in einem Berichtsjahr \$j bzw. \$k als erste Zahl (ggf. vor dem ersten Slash) eine Zahl aufweist, die nicht vierstellig ist. Hierzu soll eine Validation eingerichtet werden.

Oft ist zu vermuten, dass die Felder für Berichtsjahr (korrekt \$j bzw. \$k und erfasst mit "/b" bzw. mit "/E") und Bandzählung (korrekt \$d bzw. \$n und erfasst mit "/v" bzw. mit "/V") verwechselt wurden.

Beispiele:

a) zukünftig zulässig:

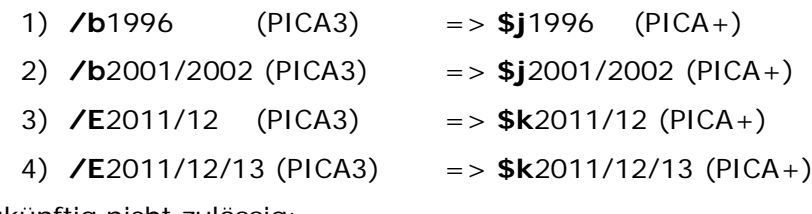

- b) zukünftig nicht zulässig:
	- 1) **/b**96 (PICA3) 2) **/b**98/99 (PICA3)
	- 3) **/E**11/12/13 (PICA3)

#### <span id="page-7-2"></span>**2.11. Fall-Nr. 19**

Auflistung aller Bestandsdatensätze, die in Pica-Feld 7140/231L in einem der Moving-Wall-Felder einen nicht nummerischen oder nicht 3-stelligen Inhalt aufweisen. Die Stelligkeit aller Moving-Wall-Felder soll validiert werden. Es ist ausschließlich das Unterfeld \$y betroffen.